# **UDS functionality for business**

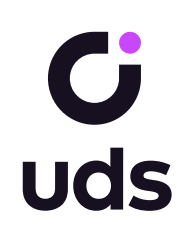

#### **Bonus program 1**

Set the reward rate for purchases. For example, you've set 10% reward, a customer spends \$10 and gets 10% in points, in this case – 1 point.

### **2 Reward levels**

Create and name several reward levels. For example, Base – 10%, Premium – 15%, VIP – 20%, etc.

For each level, set an amount which customers shall accumulate for the level to be automatically upgraded. For example, if a customer spends \$100, the level would be automatically upgraded to Premium.

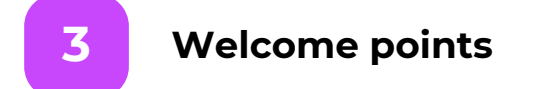

Reward customers for downloading the app.

For example, a customer downloads the app and gets 100 points which can be immediately redeemed in your company.

**4**

### **Rewards for recommendations**

Reward customers for inviting friends.

For example, you've set a 10% reward for recommendations. It means that a customer receives 10% of the bill amount of each invited friend.

This reward can be set up to the 3rd level. For example, level 1 – 10%, level 2 – 2%, level 3 – 1%. It means that a customer gets 10% from the friend's purchase, 2 % from the purchase of the friend's friend (level 2 friend) and 1% from the purchase of the level 2 friend. Also, there is a possibility to set a fixed reward rate for recommendations. For example, reward your customer with 100 points after effective recommendation (when a friend made a purchase).

### **5 Percentage of the bill payable with points**

Set the percentage that can be paid with points. For example, maximum 50% of the bill amount can be paid with points.

### **Accrual of points by phone number 6**

A customer can provide a phone number to collect points. To redeem those, the customer shall download the UDS app, link the phone number to the account and make a purchase by the customer's code (6 digits).

**7**

**9**

# **Validity period of points**

Set the period (for example, 3 months) upon expiry of which all collected points will disappear. Also, the functionality allows extending the validity period of points, for instance for another 3 months after the made purchase.

### **Accrual period 8**

Set the period when points will be accrued after the payment (for example, in 2 weeks after purchase).

# **Suspicious activity**

Specify the number of transactions per day, excess of which will be considered suspicious.

For example, a customer usually makes 2 transactions in one day. If the customer makes the third one, the system detects suspicious activity.

#### **Digitized customer base 10**

Customers making the first purchase or entering the company promo code in the app are automatically added to the customer base in UDS Admin.

Monitor information about their purchases, history of points accrual, feedback, recommendations, and status.

### **Transactions history 11**

History of transactions includes the following: date and time of the purchase, bill number, name of the customer, name of the cashier, branch address, amount of the purchase, number of redeemed points, feedback.

**12**

**14**

**15**

**16**

## **Customers statistics**

Check the total number of customers, their gender, average age, number of customers who made purchases, total number of points that customers have, registration dynamics, etc. Also, filter customers by these given parameters.

### **Transactions statistics 13**

Check total paid amount, number of redeemed points, average bill amount, transaction dynamics, etc. Also, filter transactions by these given parameters.

# **Customer rating**

Make a customer rating by parameters: who made the most purchases and who recommended your company more often.

# **Customers per levels**

Monitor recommendation marketing performance.

# **Feedback (service quality assessment)**

After each purchase, customers are able to rate the service and leave comments. This feedback is displayed in UDS Admin. Reply to the comment with a message.

#### **Instant messaging with customers 17**

Customers are able to contact the company directly via the app. Enter into a dialogue with them.

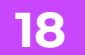

## **Начисление вручную баллов**

Вы можете начислить вручную баллы определенному клиенту или группе клиентов.

Например, можно сделать выборку клиентов по полу: женский и поздравить всех с 8 марта, написав поздравление и сделав подарок в виде бонусов. Всем клиентам придет push-уведомление с поздравлением и подарком.

# **19**

**20**

# **Отображение календаря дней рождений**

Автоматически создается календарь ваших клиентов- именинников.

# **Автоматизированное поздравление с днем рождения**

Предусмотрена возможность автоматической настройки поздравлений клиентов с днем рождения. Напишите текст поздравления и отправьте в качестве подарка бонусные баллы. В зависимости от настроек, поздравление может быть отправлено за определенное количество дней до дня рождения, например, за 3 дня до именин .

### **Статистика по сотрудникам 21**

Отображается статистика по сотрудникам, которые проводят оплаты по UDS: проведенные операции, приглашенные сотрудником клиенты, баланс, и настройка KPI для персонала.

# **22**

## **Мотивация сотрудников, KPI**

Возможность настроить параметры, например, количество проведенных операций и средний чек, по которым система автоматически будет считать эффективность работы ваших сотрудников.

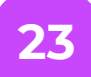

### **Товары за баллы**

Возможно указать перечень товаров, которые можно приобрести только за баллы. Например, это может быть какая-нибудь сувенирная продукция.

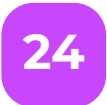

## **Публикация новостей**

Возможность создавать новости, которые будут отображаться на странице вашей компании в мобильном приложении.

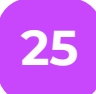

**26**

## **Отправка push-уведомлений по новостям**

Вы можете отправлять push-уведомления по новостям вашей компании, которые получат все клиенты в вашей базе.

По push-уведомлениям также можно применить фильтр, чтобы push пришел только определенному сегменту клиентов.

# **Источники трафика**

Возможность создавать различные промокоды компании для оценки эффективности источников рекламы или трафика.

Например, вы можете создать отдельный промокод для социальной сети Instagram: сколько пользователей Instagram стали вашими клиентами и на какую сумму они совершили покупки.

## **Заполнение прайса 27**

Можете разместить прайс вашей компании, который будет размещен на странице вашей компании в приложении.

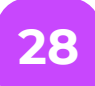

## **Онлайн-заказы**

Возможность получения онлайн-заказов: клиенты могут выбрать товары и отправить заказ из мобильного приложения. Заказ будет отображаться в UDS Admin, после выполнения заказа клиенту начисляются бонусы за покупку.

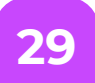

# **Онлайн-оплаты**

Возможность оплачивать счет с помощью банковской карты непосредственно из мобильного приложения UDS.

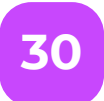

# **Добавление менеджеров**

Вы можете создавать менеджеров с различными правами доступа в UDS Admin.

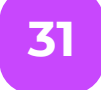

## **Открытое API для интеграции**

Открытая API-документация, с помощью которой можно произвести интеграцию с кассовыми, учетными и CRMсистемами. Также предусмотрена возможность интеграции с онлайн-площадками и интернет-магазинами.